**AddPower**

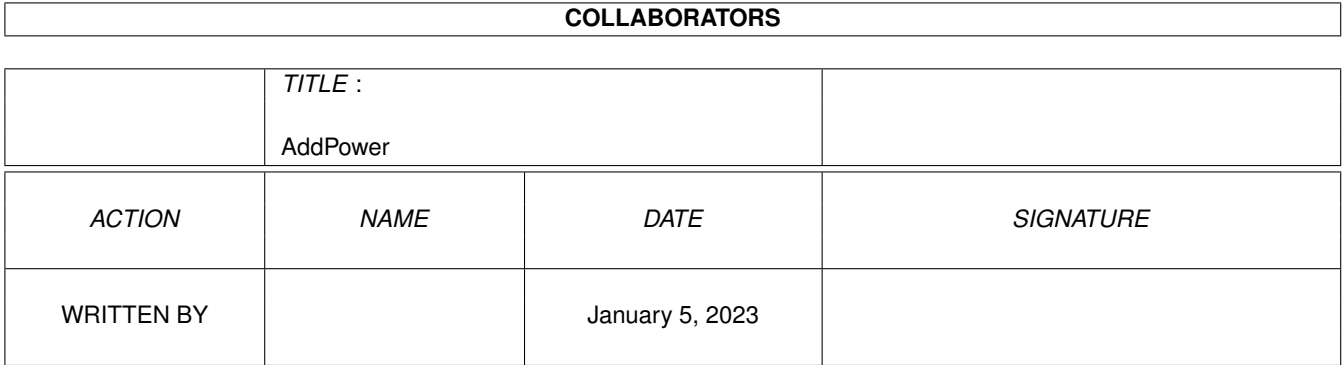

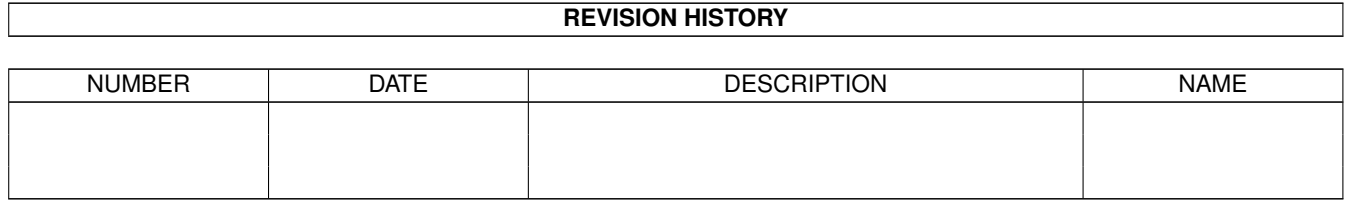

# **Contents**

#### 1 AddPower  $\mathbf{1}$  $1.1$ 1  $1.2$ Installation  $\overline{2}$ <u>. In the second second second second second second second second second second second second second second second</u>  $1.3$ AmigaDOS Usage  $\sim 10$  .  $\overline{2}$  $1.4$ remove 3  $1.5$  $\overline{3}$ **window** 3 1.6 1.7  $\overline{3}$ 1.8  $\overline{4}$ 1.9  $\overline{4}$  $\overline{\Delta}$  $\overline{4}$  $\overline{4}$  $\overline{\mathbf{5}}$ 5 5 5 6 6  $\overline{7}$  $\overline{7}$  $\overline{7}$ 8 1.23 Update History  $\overline{8}$ 1.24 AddPower Index  $\overline{Q}$

## <span id="page-3-0"></span>**Chapter 1**

# **AddPower**

### <span id="page-3-1"></span>**1.1 main**

AddPower Version 37.6 ©1993 Ian J. Einman AddPower is a utility for users of Workbench 2.0 and higher that adds

several small features to the operating system. These features allow you to take full advantage of the improvements of Workbench 2.0 and 3.0, adding new powers to DOS, enhancing the look of screens and menus, and more. You should

install

AddPower in your startup.

Features:

DISKMUTE ASSIGNSYS FIXSCREENS BORDERBLANK

MULTIDIR REQTOOLS FIXMENUS SHANGHAI

WILDSTAR DOSREQ CENTERWINDOW All of these features are independent of each other. Any of the  $\leftrightarrow$ features can be disabled or enabled at will with AmigaDOS or Workbench .

#### <span id="page-4-0"></span>**1.2 Installation**

To install AddPower, simply drag its icon into your WBStartup  $\leftrightarrow$ drawer.

In order for on-line help to be available, copy the file "AddPower.guide" (the guide you are reading) to the "HELP:" directory.

You may also install AddPower from AmigaDOS by inserting it into your S:User-Startup file, or S:Startup-Sequence.

By default, all features are enabled. When installing AddPower with AmigaDOS, it is only necessary to specify features that are to be disabled.

For example:

AddPower SHANGHAI=no DOSREQ=no

QUIET

Be sure to test the AddPower options you wish to use with all of  $\leftrightarrow$ your

programs to ensure that all of the options work well with them.

#### <span id="page-4-1"></span>**1.3 AmigaDOS Usage**

AmigaDOS Template:

DISKMUTE/K MULTIDIR/K WILDSTAR/K ASSIGNSYS/K REQTOOLS/K DOSREQ/K

SHANGHAI/K CENTERWINDOW/K FIXMENUS/K FIXSCREENS/K BORDERBLANK/K

REMOVE/S WINDOW/S QUIET/S To change the state of a feature, specify the feature as a keyword followed by one of the following action words:

YES, ON, TRUE, ENABLE, ENABLED, or ACTIVE will enable a feature. NO, OFF, FALSE, DISABLE, DISABLED, or INACTIVE will disable a feature. CHANGE or TOGGLE will toggle the state of the feature.

For example, to enable BORDERBLANK and disable SHANGHAI: AddPower borderblank=yes shanghai=no

AddPower will display the current state of all features each time it is run. To suppress this display, specify QUIET

#### <span id="page-5-0"></span>**1.4 remove**

.

REMOVE will disable all features, remove any patches made by AddPower, and free any memory AddPower used.

AddPower uses little memory, and it is rarely necessary to remove it.

Only remove AddPower with the same version that started it. Upgrades are not guaranteed to be able to remove older versions.

#### <span id="page-5-1"></span>**1.5 window**

WINDOW will make the AddPower Preferences window appear from AmigaDOS

#### <span id="page-5-2"></span>**1.6 quiet**

QUIET will suppress the display of the current status of each feature.

#### <span id="page-5-3"></span>**1.7 Workbench Usage**

.

The first time AddPower is run from the Workbench, it will install itself according to your settings. If it is already installed, AddPower will display the AddPower Preferences window:

Checkboxes:

One checkbox will appear for each option. If the checkbox is checked, the option is enabled.

Buttons:

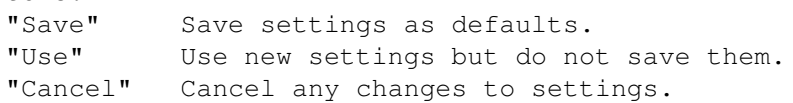

Keys:

"HELP" Show this AmigaGuide help file. (HELP:AddPower.guide) "RETURN" Same as "Use" button. "ESC" Same as "Cancel" button.

#### <span id="page-6-0"></span>**1.8 Workbench 2.0 or 2.1**

Workbench 2.0, 2.1, or above is required to use AddPower. Many of the features simply were not possible to add to Workbench 1.3 and below.

#### <span id="page-6-1"></span>**1.9 Workbench 3.0**

Workbench 3.0 is not required, but if you have it:

FIXMENUS will lay out all menus as NewLookMenus.

All features are safe to use under 2.0 and 2.1.

#### <span id="page-6-2"></span>**1.10 diskmute**

DISKMUTE:

Stops all attatched floppy disk drives from clicking.

#### <span id="page-6-3"></span>**1.11 multidir**

MULTIDIR:

Allows recursive directory creation.

```
For example:
  makedir ram:t/u/v/w
will not fail if ram:t/u/v does not already exist.
All necessary directories will be created at once.
```
### <span id="page-6-4"></span>**1.12 wildstar**

WILDSTAR:

Makes the asterisk character  $"\star"$  equivalent to the wildcard  $"\sharp$ ?" in AmigaDOS.

For example, if enabled: list c:s\* will list all files in the C: directory that start with "s".

#### <span id="page-7-0"></span>**1.13 dosreq**

DOSREQ:

This allows file requesters to be used in programs that do not support them.

Use a double caret "^^" as the file name to call the file requester. The sequence "^\_" refers to the last name selected by the file requester.

For example, in NewZAP 3.3 (©1986-92 Dallas J. Hodgson), there is a string gadget for the file name. Enter ^^ into this file gadget, and the ASL file requester will appear. Select the file, and this file will be loaded into NewZAP.

This may not work with many programs, but it is harmless to try.

#### <span id="page-7-1"></span>**1.14 fixscreens**

FIXSCREENS:

Adds the Workbench 2.0+ look to 1.3-style screens.

The following things are done:

- 1. The screen font is set to your Preferences screen font.
- 2. The palette is initialized to your full Preferences palette.
- 3. The screen pens are cloned from your default public screen.
- 4. The screen is centered horizontally to your overscan dimensions.

These changes are only made to screens that do not have "tags" already. Screens that are made for Workbench 2.0+ will not be affected.

Note: FIXSCREENS only affects screens upon opening.

#### <span id="page-7-2"></span>**1.15 fixmenus**

FIXMENUS:

Will fix the colors of all menus.

The following things are done: 1. All windows are set up for NewLookMenus. Workbench 3.0+ only 2. All menus are given the proper colors.

Note: FIXMENUS only affects menus when they are first laid out.

#### <span id="page-7-3"></span>**1.16 borderblank**

#### BORDERBLANK:

Makes the area outside of screens black, rather than the background color. This is mainly for visual effect. You may like the look of it better.

This feature turns on genlock borderblanking for all screens. If you are actually using a genlock, it will block the image around the border.

BORDERBLANK will affect all currently open screens, as well as any new ones that open. This is to allow AddPower to turn on BORDERBLANKING for the Workbench screen even after the screen is open, so all features function correctly when AddPower is placed in your WBStartup drawer. v37.5

<span id="page-8-0"></span>**1.17 shanghai**

SHANGHAI:

All windows that try to open on the default public screen will appear on the front screen. The front screen does not have to be a public screen.

This will "shanghai" the AmigaShell and most utilities that usually open on the Workbench screen.

Be very careful to close all visitor windows that are on another program's screen before you quit that program.

SHANGHAI can have irritating effects if you are not used to it. It is harmless, but, for example, if you "window iconify" DirectoryOpus, it will appear on the next screen behind Opus rather than the Workbench. Always be aware of which screen is in front. SHANGHAI will even pirate Workbench windows to the front screen if you double click an icon with another screen partly in front of Workbench!

### <span id="page-8-1"></span>**1.18 centerwindow**

CENTERWINDOW:

With CENTERWINDOW enabled, whenever a program opens a window without specifying the position on the screen that the window should appear, the window will appear centered on screen.

This will affect Preferences editors and other types of tools, but will not attempt to center every window, only those that seem to not have a particular position:

1. 2.0+ style windows with no WA\_Left/WA\_Top tags. 2. 1.3- style windows with a (0,0) position.

This feature will not center any windows with a height less than 24. This is to keep titlebar-type windows from being put in the wrong place (and fixes a certain incompatiblity with DirectoryOpus).

#### <span id="page-9-0"></span>**1.19 reqtools**

#### REQTOOLS:

With REQTOOLS enabled, system requesters (such as DOS requesters) will use  $th$ e

reqtools.library . These requesters will be centered on the screen and the text will also be centered in the requester. The Return and Escape keys are key equivalents for the left and right buttons respectively.

If you do not have reqtools.library v38+, the option will have no effect.

#### <span id="page-9-1"></span>**1.20 reqtools.library**

reqtools.library is (c) 1991/1992 Nico François.

This library may be found in many public domain collections.

Contacting the author:

Fido: 2:292/603.10 (Nico Francois)

UUCP: Nico.Francois@p10.f603.n292.z2.FidoNet.Org

Mail: Nico François Corbielaan 13 B-3060 Bertem BELGIUM

ReqTools features the following requesters: a query requester, a string requester, a number requester, a file requester, a font requester, a palette requester and new in release 2.0 of ReqTools a volume requester and a screen mode requester.

#### <span id="page-9-2"></span>**1.21 assignsys**

ASSIGNSYS will allow you to make all system assigns at once with one assign. When this feature is enabled, if you assign "SYS:" to a different location, AddPower will attempt to make as many system assignments to it as possible.

"Assign SYS: disk:" will:

- 1. Assign SYS: disk:
- 2. Assign C: disk:C disk:RexxC
- 3. Assign S: disk:S
- 4. Assign L: disk:L
- 5. Assign LIBS: disk:Libs disk:Classes
- 6. Assign DEVS: disk:Devs
- 7. Assign KEYMAPS: disk:Devs/Keymaps
- 8. Assign PRINTERS: disk:Devs/Printers
- 9. Assign FONTS: disk:Fonts
- 10. Assign LOCALE: disk:Locale

11. Assign HELP: disk:Locale/Help 12. Assign REXX: disk:Rexx 13. Assign ENVARC: disk:Prefs/Env-Archive

It is not necessary for all of these directories to exist. Only assigns to valid directories will be changed.

### <span id="page-10-0"></span>**1.22 Author**

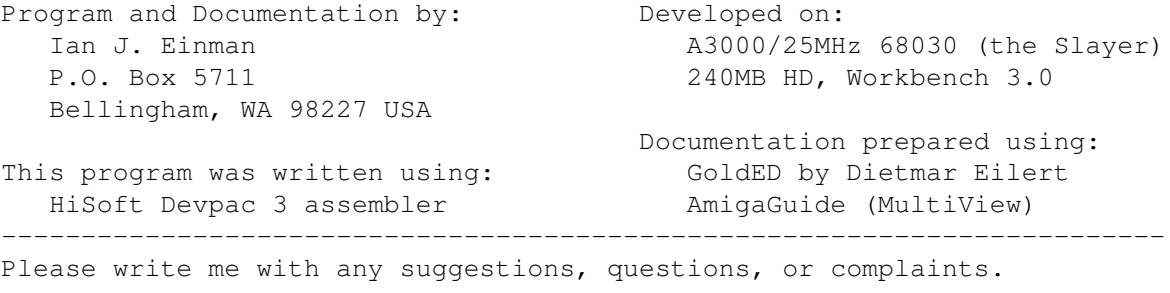

Send \$10 U.S. for a disk full of my latest utilities.

You may copy this program freely, but it is not to be altered in any way. Keep this documentation with the program when you distribute it.

#### <span id="page-10-1"></span>**1.23 Update History**

37.6 Additions:

ASSIGNSYS Option

Workbench now saves options as tool types. New format for AmigaDOS display of current features.

37.5 Additions:

AmigaDOS

WINDOW Option

Changed

AmigaDOS

template to keyword format

Workbench now parses tooltypes; user can configure program without DOS Does not open window upon first installation; usable with WBStartup

> BORDERBLANK now affects all open screens

37.4 Additions:

**CENTERWINDOW** Option

REQTOOLS Option

Replaced portion of program that depended on v39 utility.library. No longer has illegal instruction errors under Workbench 2.1 and below.

37.3 Additions:

Workbench interface

DISKMUTE Option

37.2 Additions:

WILDSTAR Option

37.1 Creation: Integration of CreateDirPatch, NewLook, DashReq into one DOS command.

I apologize for any inconvenience that may occur due to undetected programming errors. I am only able to test this program with a 68030 and Workbench 3.0, but this program is intended to be compatible with V2.0/2.1 machines and 68000 and 68040 processors as well. Please

report

any incompatibilities with your system to me immediately. Thank  $\leftrightarrow$ you.

### <span id="page-11-0"></span>**1.24 AddPower Index**

Features: DISKMUTE ASSIGNSYS FIXSCREENS BORDERBLANK MULTIDIR REQTOOLS FIXMENUS SHANGHAI WILDSTAR DOSREQ CENTERWINDOW Usage: From Workbench From AmigaDOS Installation

General: About the Author

Program History